#### 検体採取等に関する厚生労働省指定講習会

### 会員の方の参加登録方法

「受付番号」、「受講番号」等この講習会参加に関するご連絡はすべてメールでお知ら せします。メールアドレスの登録はパソコンのアドレスの登録をお願いします。大切な メールをお送りしますので、必ず受け取れるメールアドレスのご登録をお願いします。 携帯電話のメールアドレスは不可としています。

- ① 日臨技 HP から検体採取等厚労省指定講習会専用バナーをクリックします。
- ② 受講される講習会を「選択」すると、行事一覧の下に講習会の詳細が表示されます。 希望する日程の「新規事前参加申請」をクリックしてください。

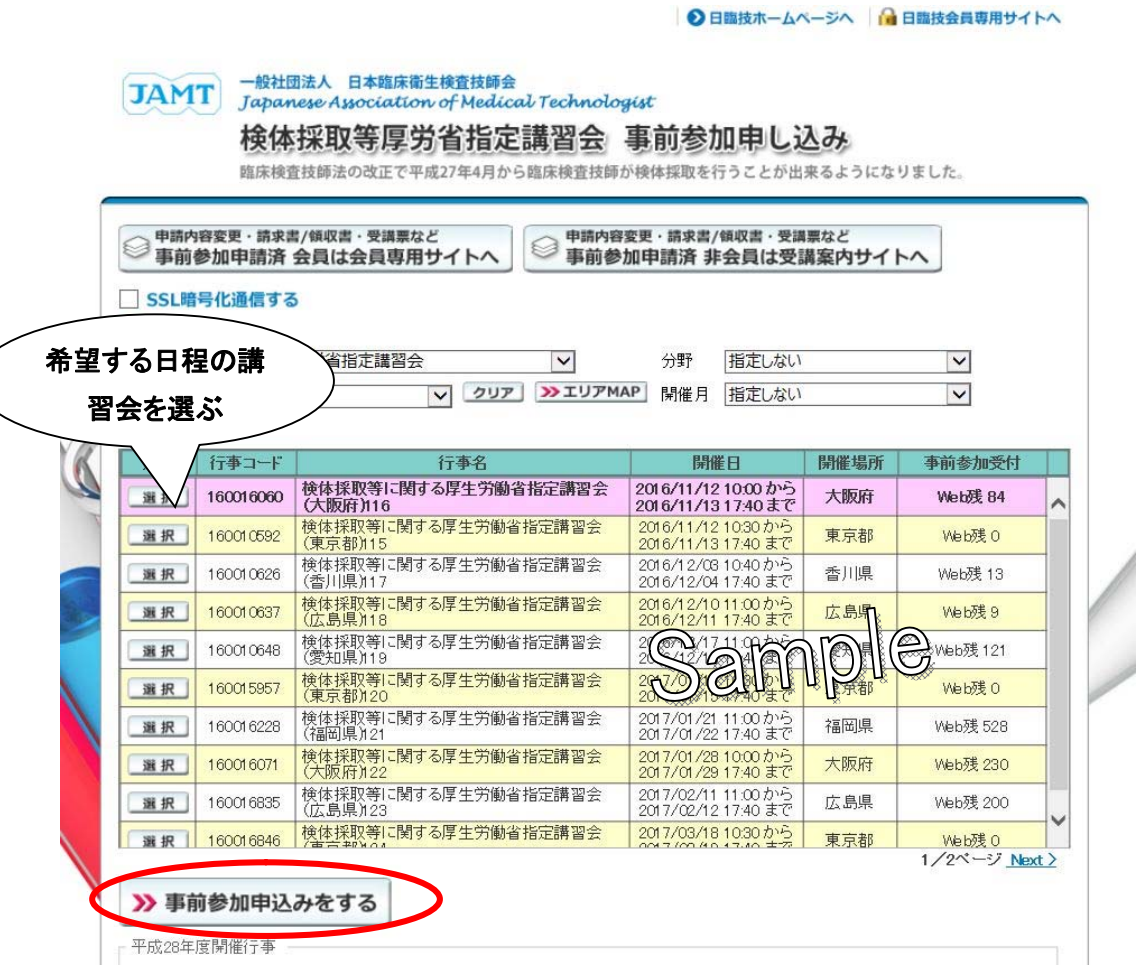

③ 会員番号とパスワードを入力、ログインしてください。

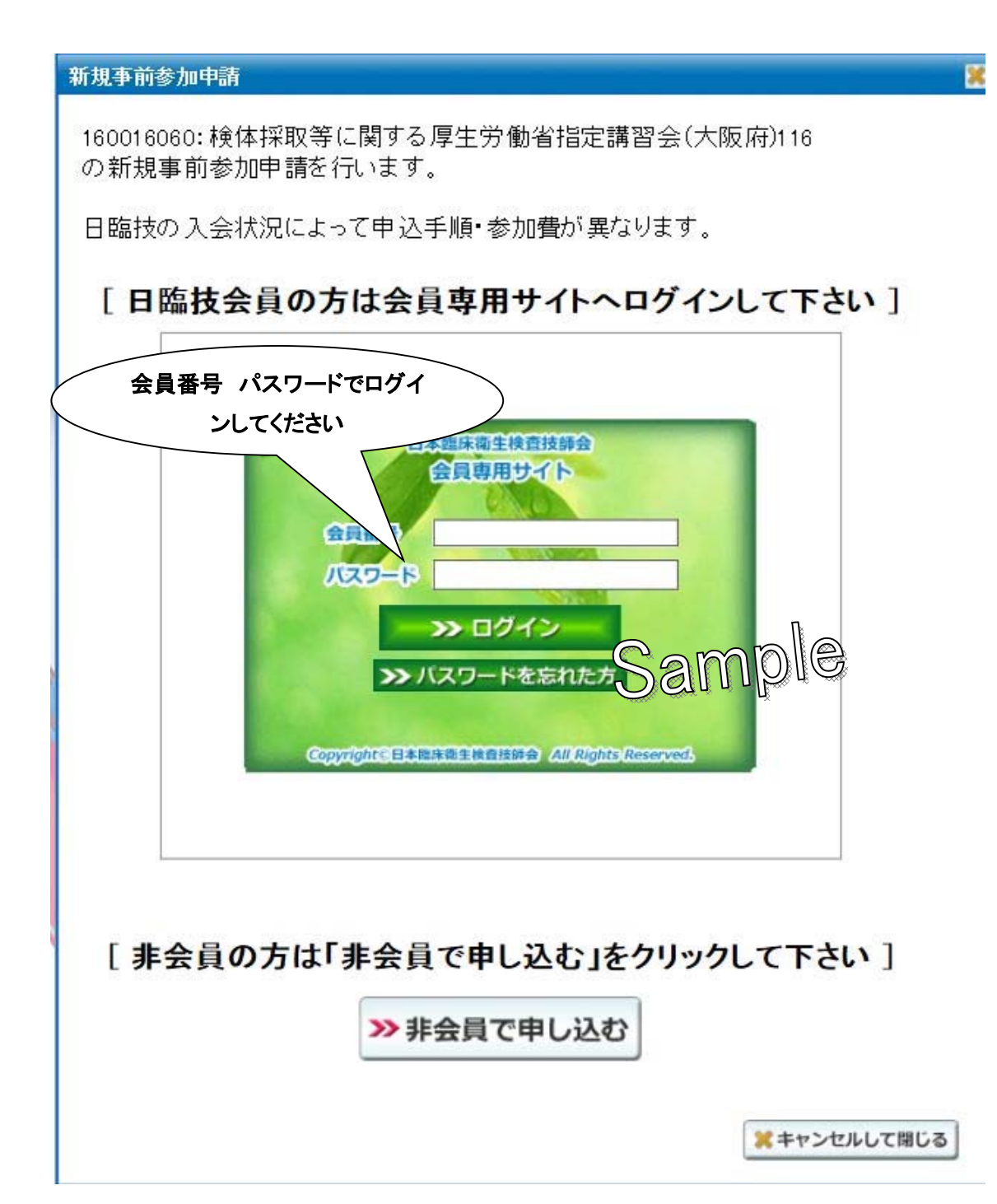

④ 必要事項を入力します(必須部分が未入力の場合は登録が完了しません)。 入力が完了しましたら「保存して閉じる」をクリックします。

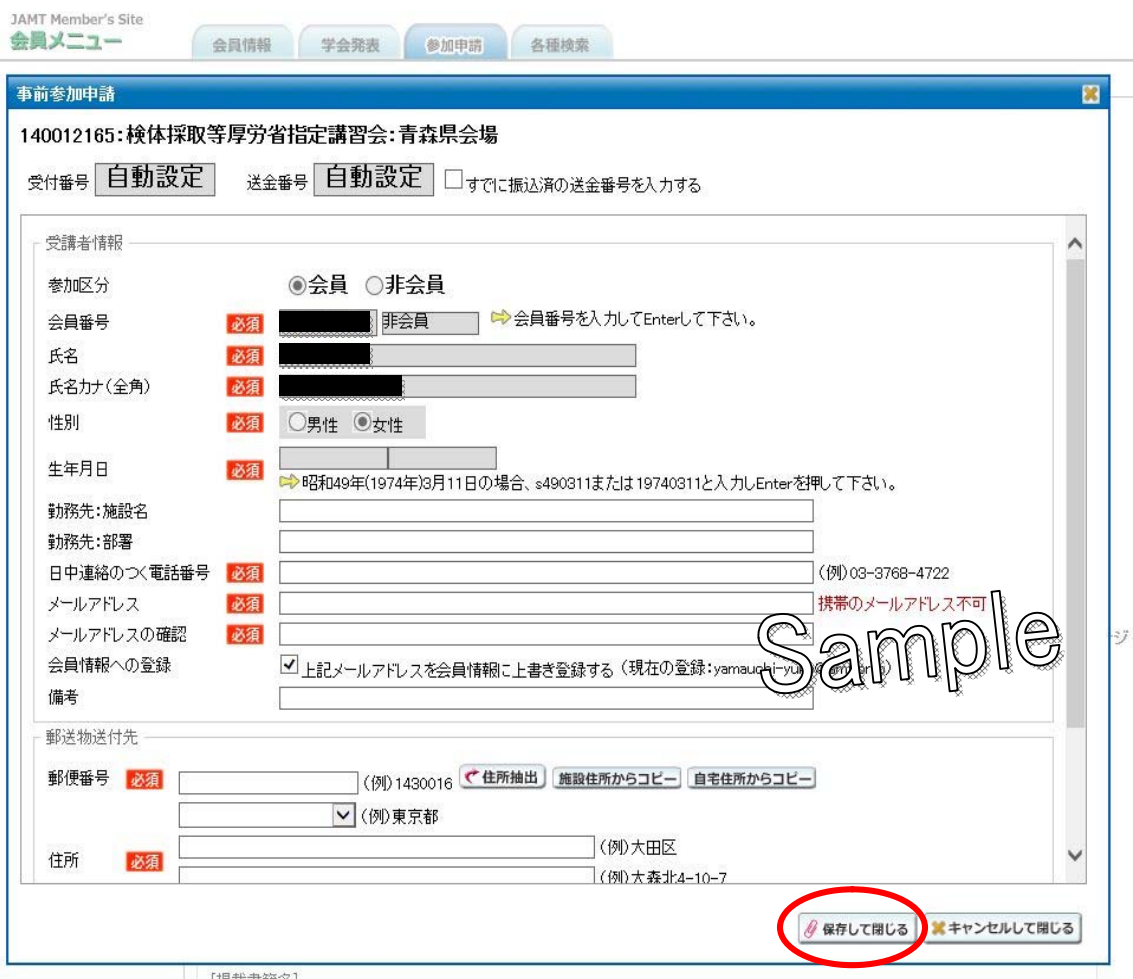

- [揭載書籍名]
- ⑤ 「保存して閉じる」をクリックすると次の内容が、画面に表示されます。 文面を読みご確認いただきましたら「OK」をクリックし画面を終了します。

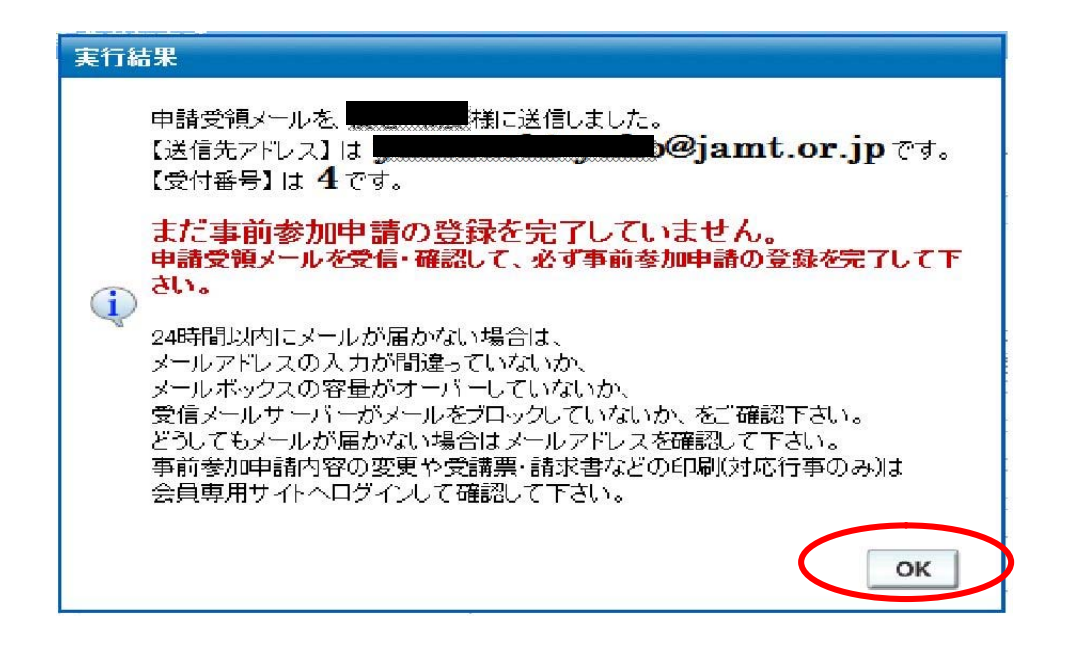

⑥ 事前参加申請登録時に入力されたメールアドレス宛に次のメールが日臨技より届きま す。この時点ではまだ、事前参加申請が完了していません。 メール本文内に記載されている URL をクリックして本登録を完了させてください。 その後、参加費の振込みを行ってください。 ※メールが届かない場合は、日臨技事務局へご連絡ください(Tel:03-3768-4722)。 ※振込時の入金者氏名は必ず「送金番号+氏名(カナ)」で振り込んでください。

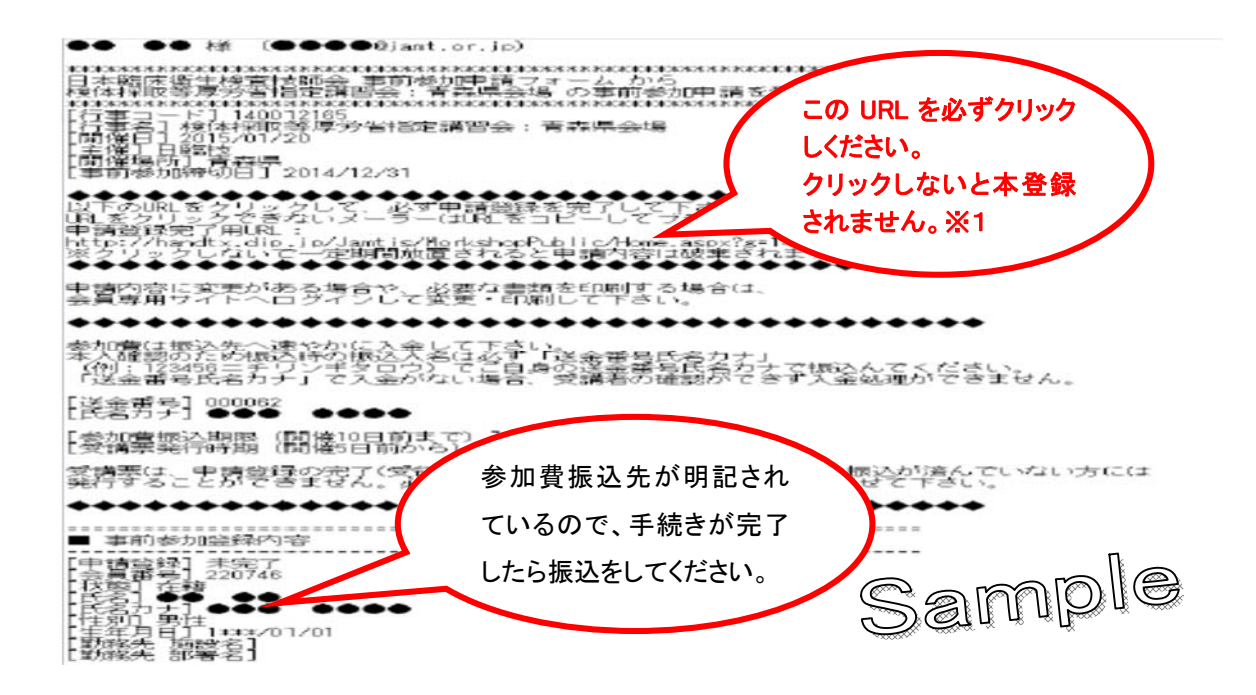

⑦ URL※1をクリックすると下記のようなメッセージが表示されます。

※会員専用ページの会員メニュー「事前参加申請済」からも確認ができます。

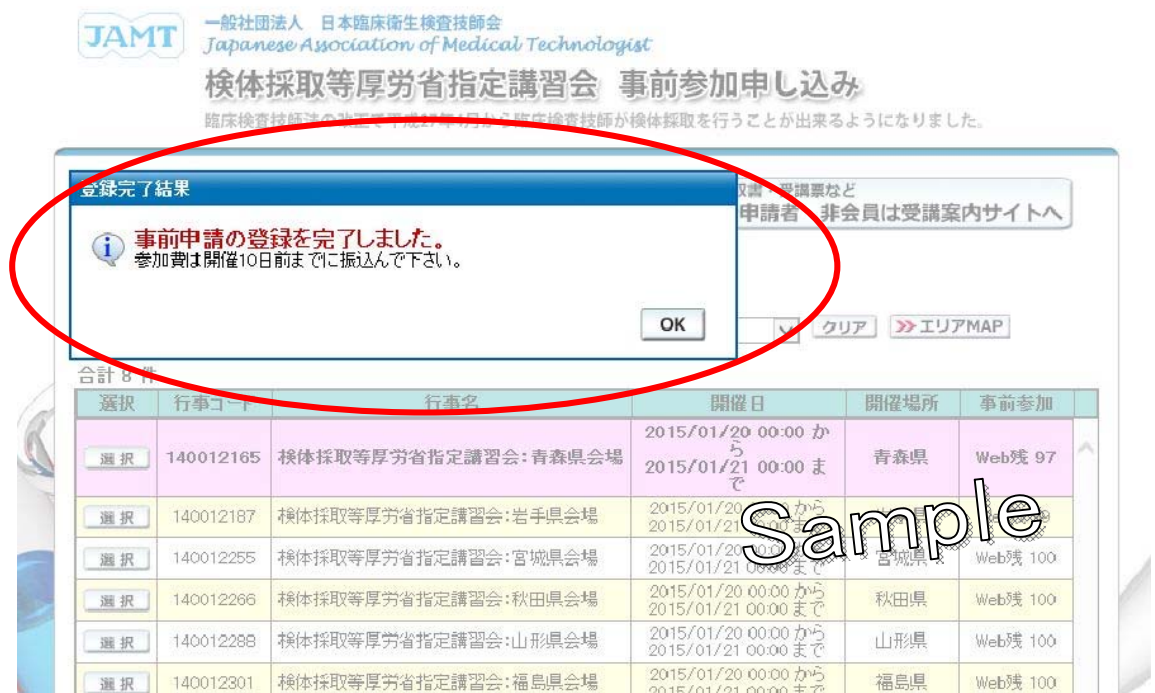

お疲れ様でした。参加のお申込みは完了しました。

注意事項

- 1.参加登録が完了しましたら、参加費の振込手続きを行ってください。
- 2.振込指定口座は申請時にお送りしたメールに記載されていますので、講習会開催日の 10 日前までに送金をお願いします。
- 3.お振込の際は、入金者氏名に必ず「送金番号+氏名(カナ)」を記載の上ご送金をお願 いします。
- 4.受講料の入金は受講票の発行の為個人毎でお願いします。

入金の確認ができ次第、登録されたメールアドレスへ《受講番号発行》をメールでお送 りします。

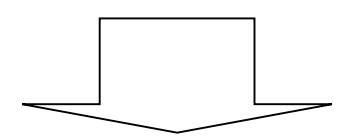

「必要書類の取得・申請内容変更の方法」

を参考に受講票の印刷を行ってください。

# 会員の方の

## 必要書類の取得・申請内容変更の方法

- ◆ 日臨技 HP の検体採取等厚労省指定講習会専用バナーからログインします。
- 「申請内容変更・請求書/領収書・受講票など 事前参加申請済 会員は会員サイト へ」クリックします。

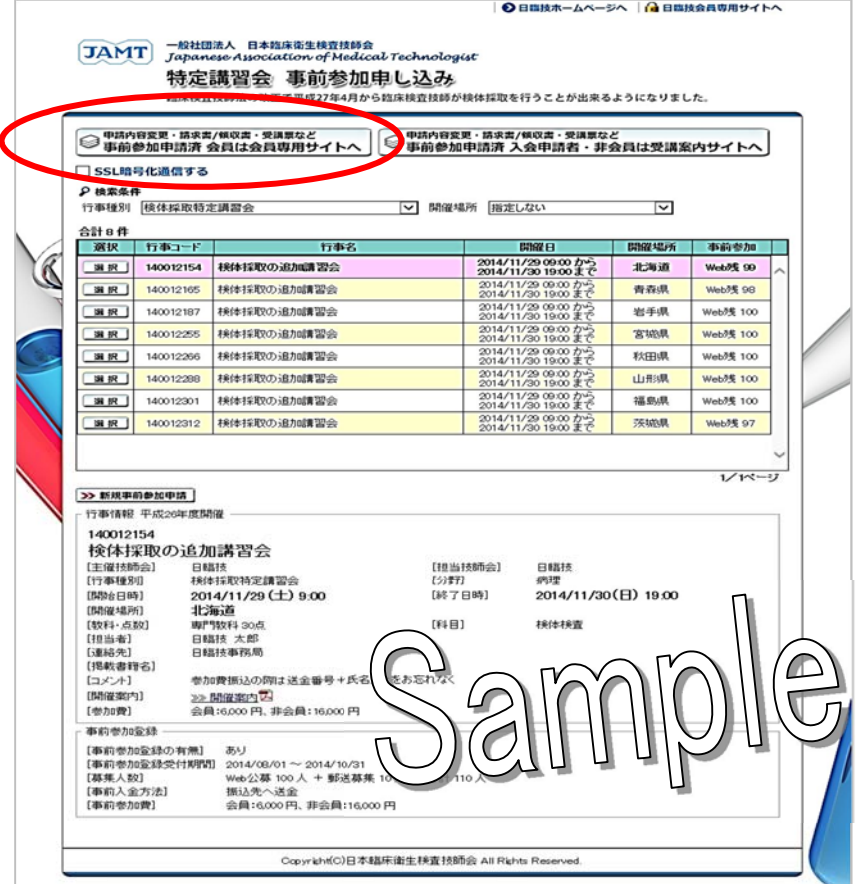

◆ 会員番号とパスワードを入力し、ログインしてください。

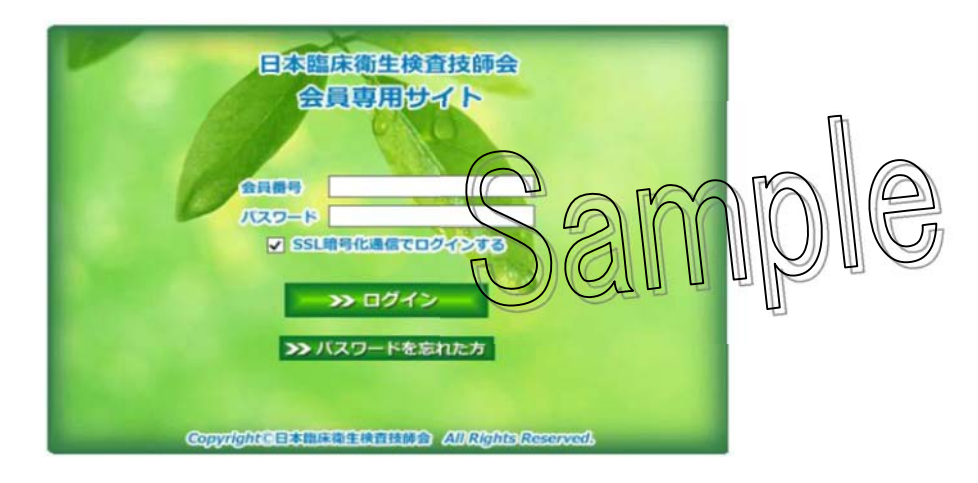

▶ 会員専用ページの会員メニュー「受講票の印刷」をクリックします。

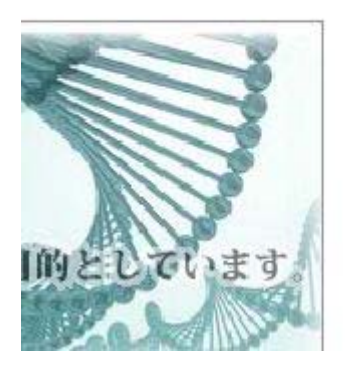

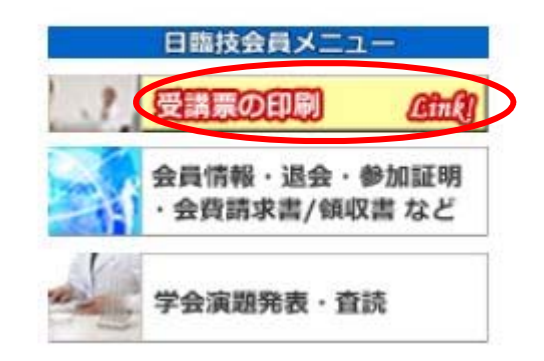

#### 《受講票の印刷》

左側の「受講票・事前申込済一覧」をクリックすると、行事一覧に登録済みの研修会が表 示されますので、検体採取等厚労省指定講習会の「受講票」をクリックし、印刷を行ってく ださい。

### 講習会の当日は、必ず受講票を印刷のうえご持参ください。

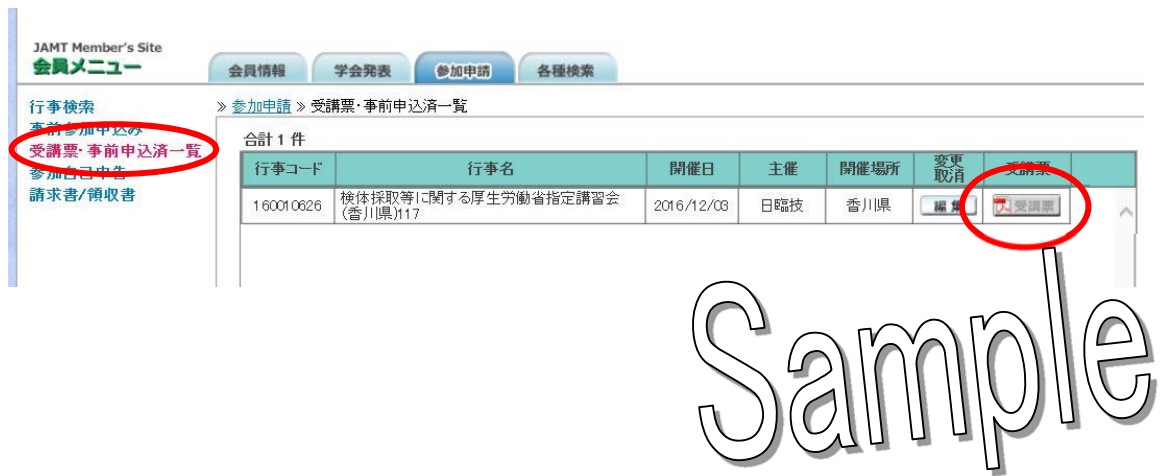

#### 《 請求書/領収書を印刷する 》

左側の「請求書/領収書」をクリックすると、行事一覧に登録済みの研修会が表示されま すので、検体採取等厚労省指定講習会の「選択」をクリックしてください。

請求書・領収書のボタンをクリックし印刷してください。

※領収書は日臨技で入金の確認後、印刷が可能となります。

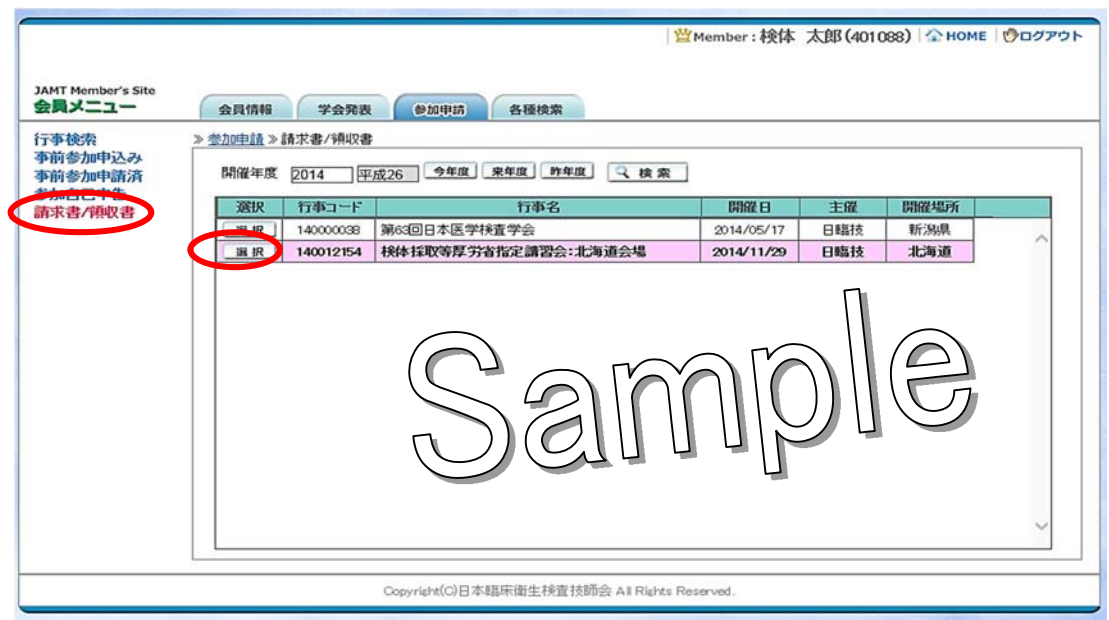

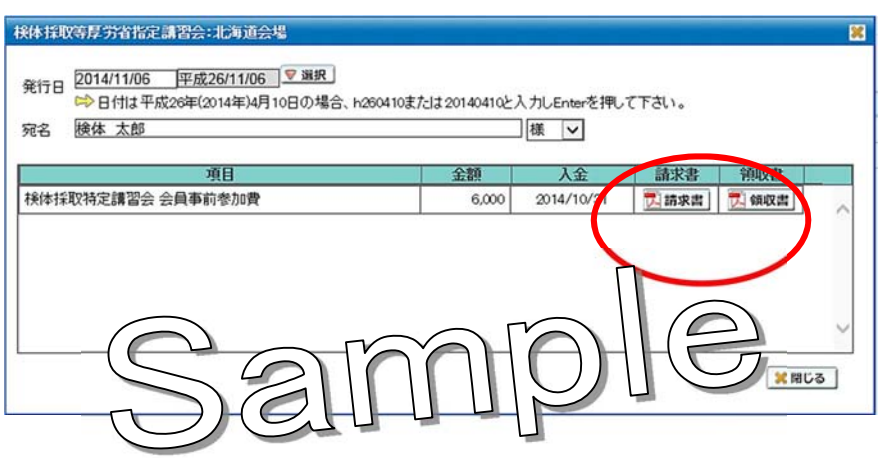

#### 《申請内容を変更する (登録内容/受講の取消等) 》

左側の「事前参加申請済み」をクリックすると、行事一覧に登録済みの講習会が表示さ れますので、検体採取等厚労省指定講習会の「変更・削除」の「編集」をクリックします。

登録時の情報が表示されますので登録の変更箇所を修正し、「修正を保存」をクリック してください。

また、都合により講習会の参加を取消す場合は、「受講取消」をクリックしてください。

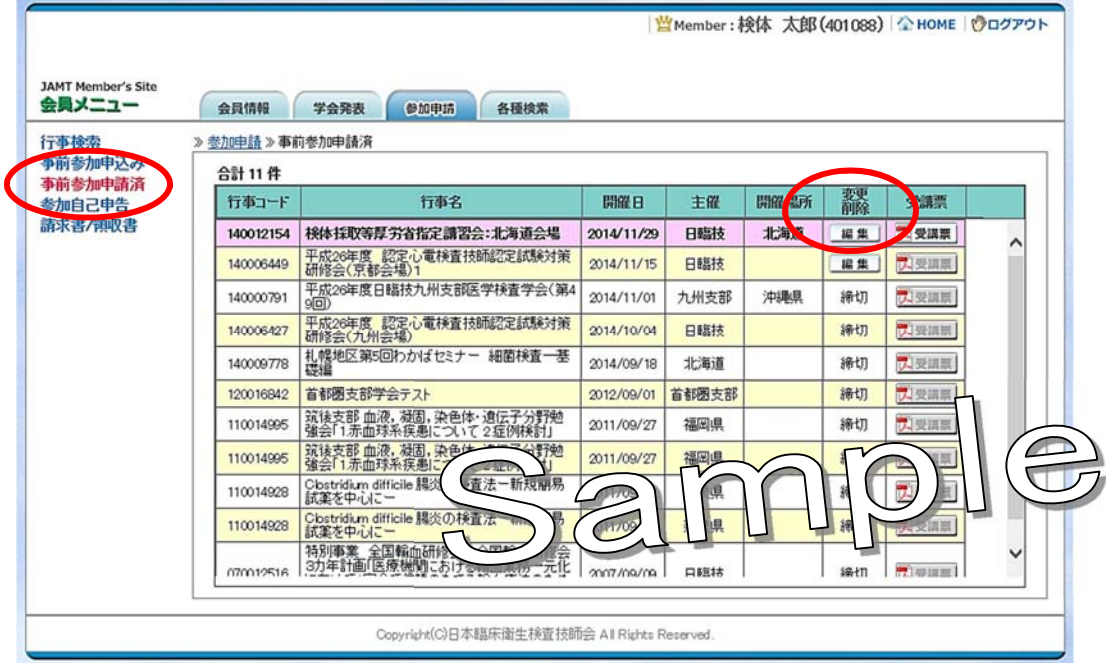

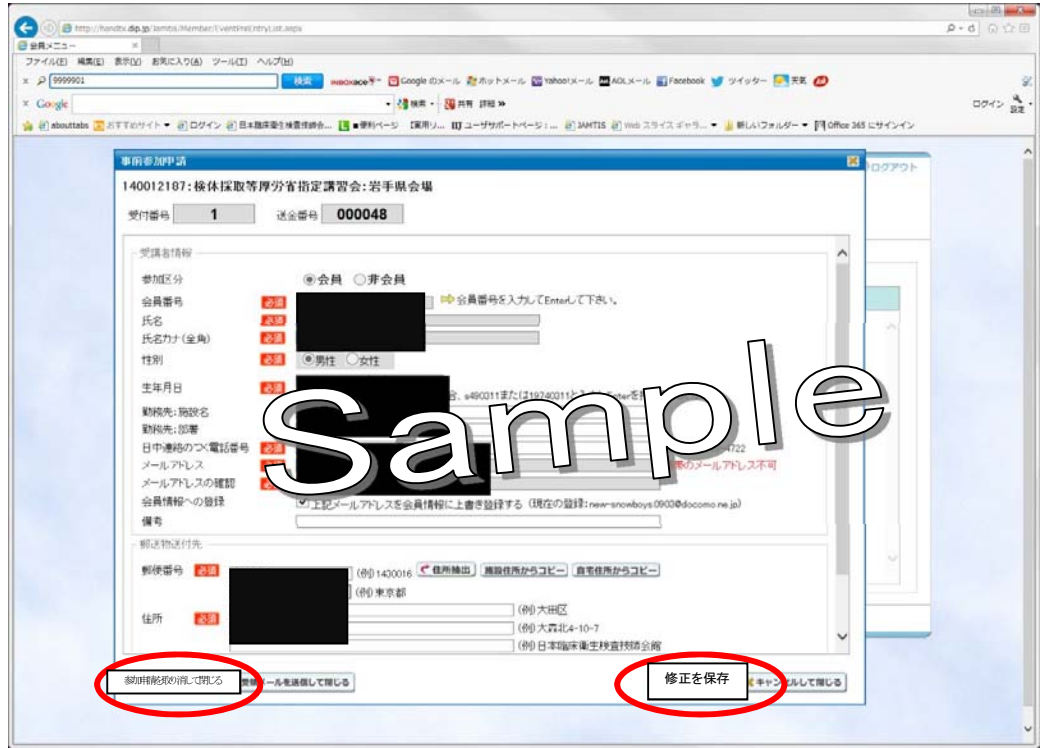